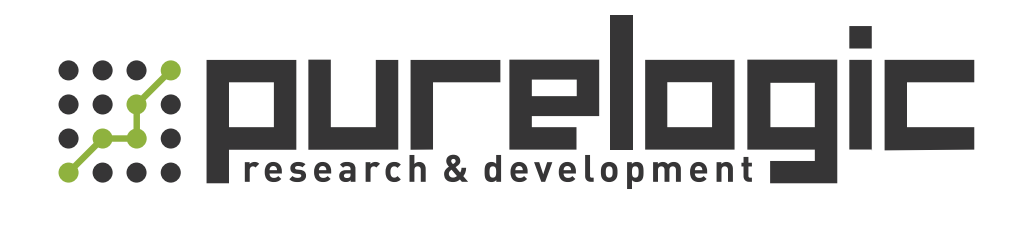

# РУКОВОДСТВО ПО ЭКСПЛУАТАЦИИ Лазерные дальномеры LE-xxx

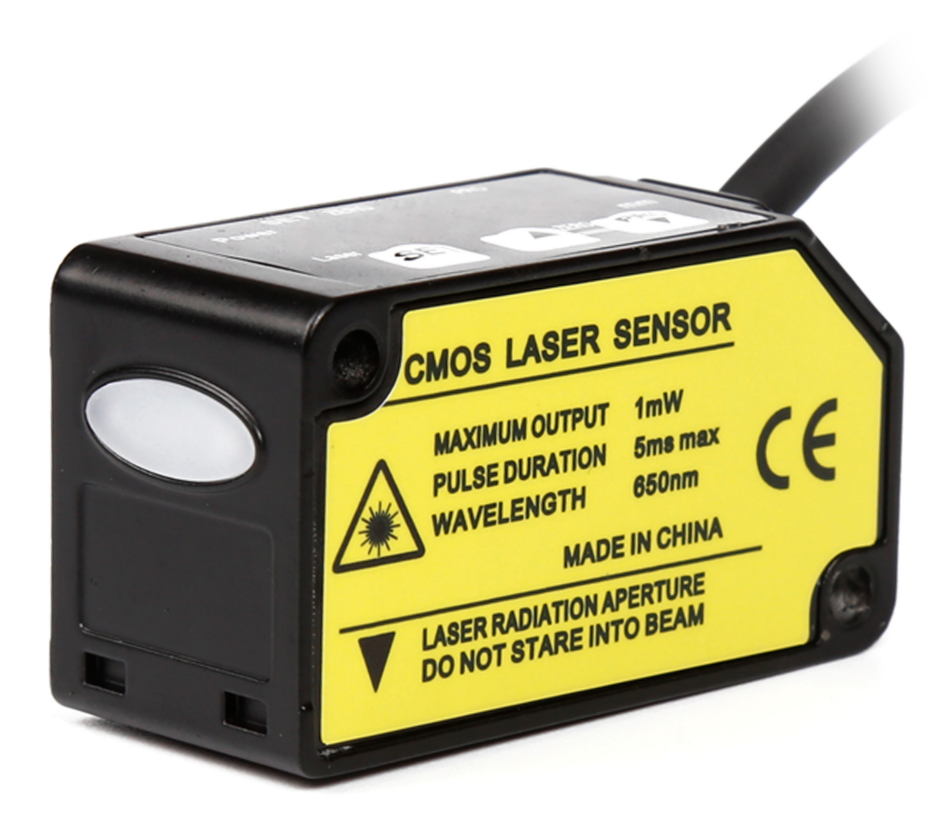

## 1. Наименование и артикул изделий.

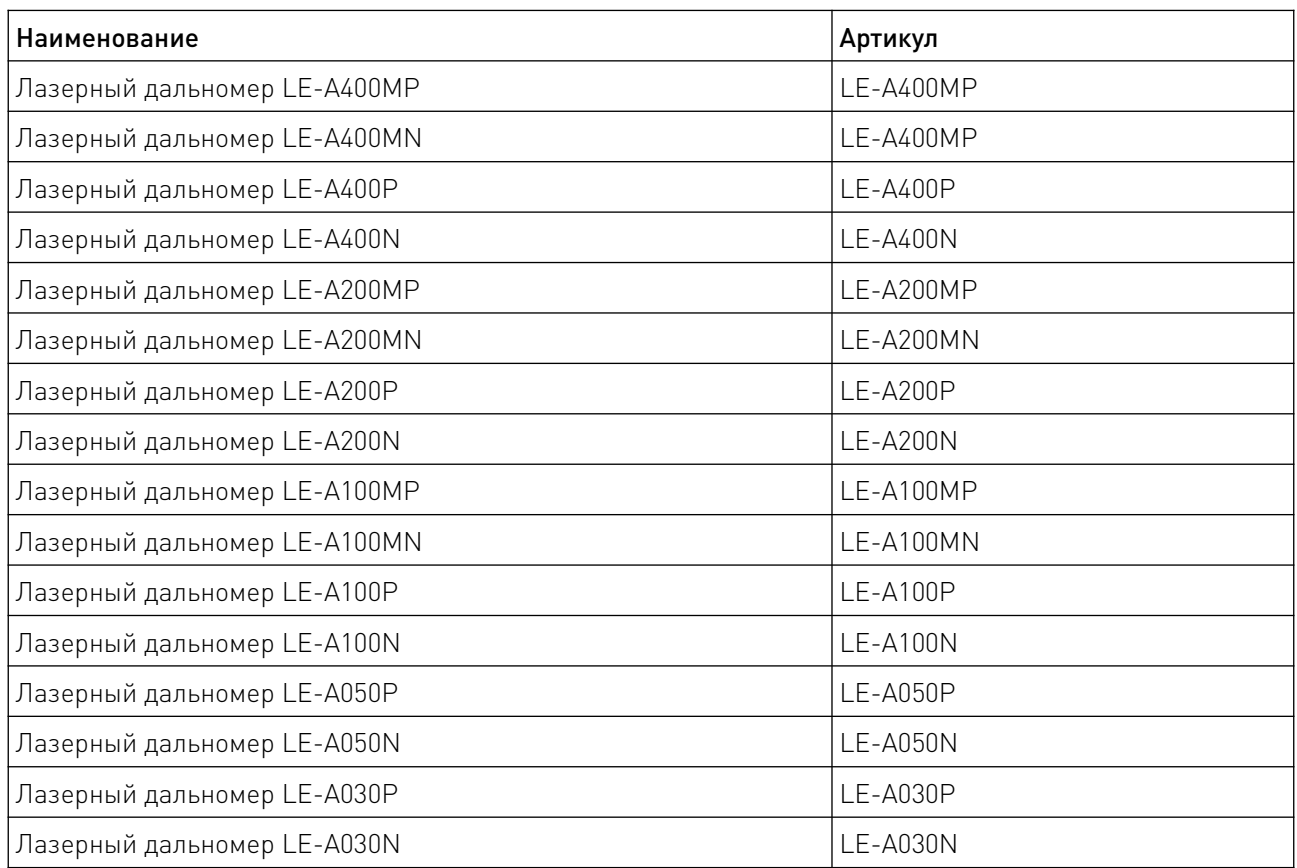

2. Комплект поставки: готовое к эксплуатации устройство.

## 3. Информация о назначении продукции.

Лазерные дальномеры используются для высокоточного определения удаленности объектов в рамках металлообработки, деревообработки, производственных линий и т. д. Дальномеры позволяют измерять объекты с различными особенностями: цилиндрические вращающиеся, с углублениями и отверстиями, с резкими перепадами высот (до 3 уровней).

Для настройки дальномеров предусмотрены режим TEACHING и режим PRO:

- TEACHING используется для того, чтобы адаптировать дальномер для конкретных эксплуатационных условий;
- PRO используется для расширенной конфигурации: режим срабатывания, состояние дисплея, режим работы выходов и выходов, а также других настроек.

Характеристики оптических лазерных дальномеров:

• Высокая разрешающая способность, повторяемость и точность измерений;

• Высокая оптическая помехозащищенность дальномеров ввиду монохромности лазерного излучения;

• Возможность при совместном использовании нескольких дальномеров определять геометрические характеристики предмета: размеры, разность уровней, гладкость, кривизну поверхности, производить идентификацию предметов;

- Малое энергопотребление дальномеров;
- Удобство монтажа и юстировки, технического обслуживания дальномеров;

• Высокая степень защиты – IP67, позволяющая эксплуатировать дальномеры в широком спектре условий.

# 4. Характеристики и параметры продукции.

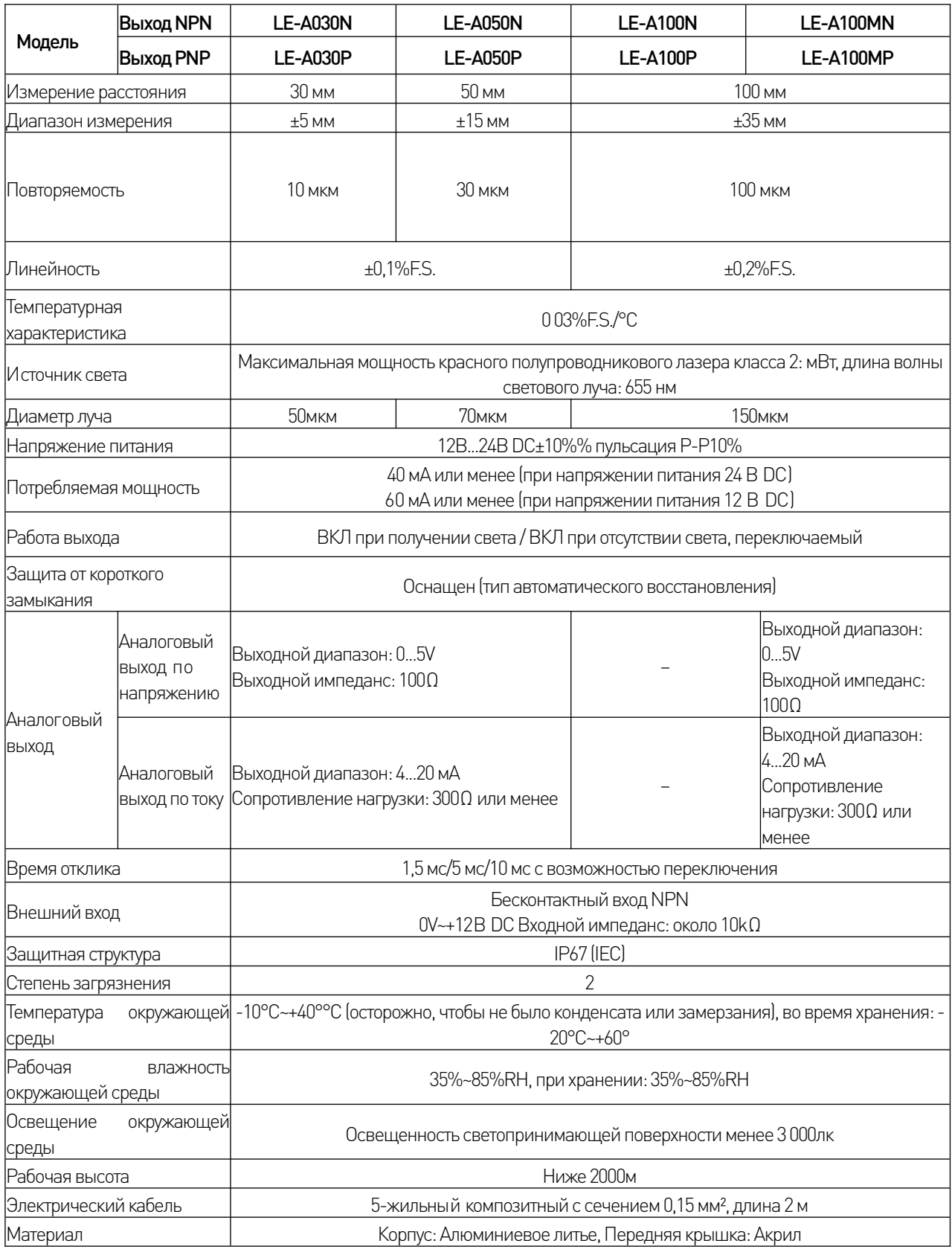

## 4.1 Характеристики дальномеров LE-A30, LE-A50, LE-A100.

# 4.2 Характеристики дальномеров LE-200, LE400.

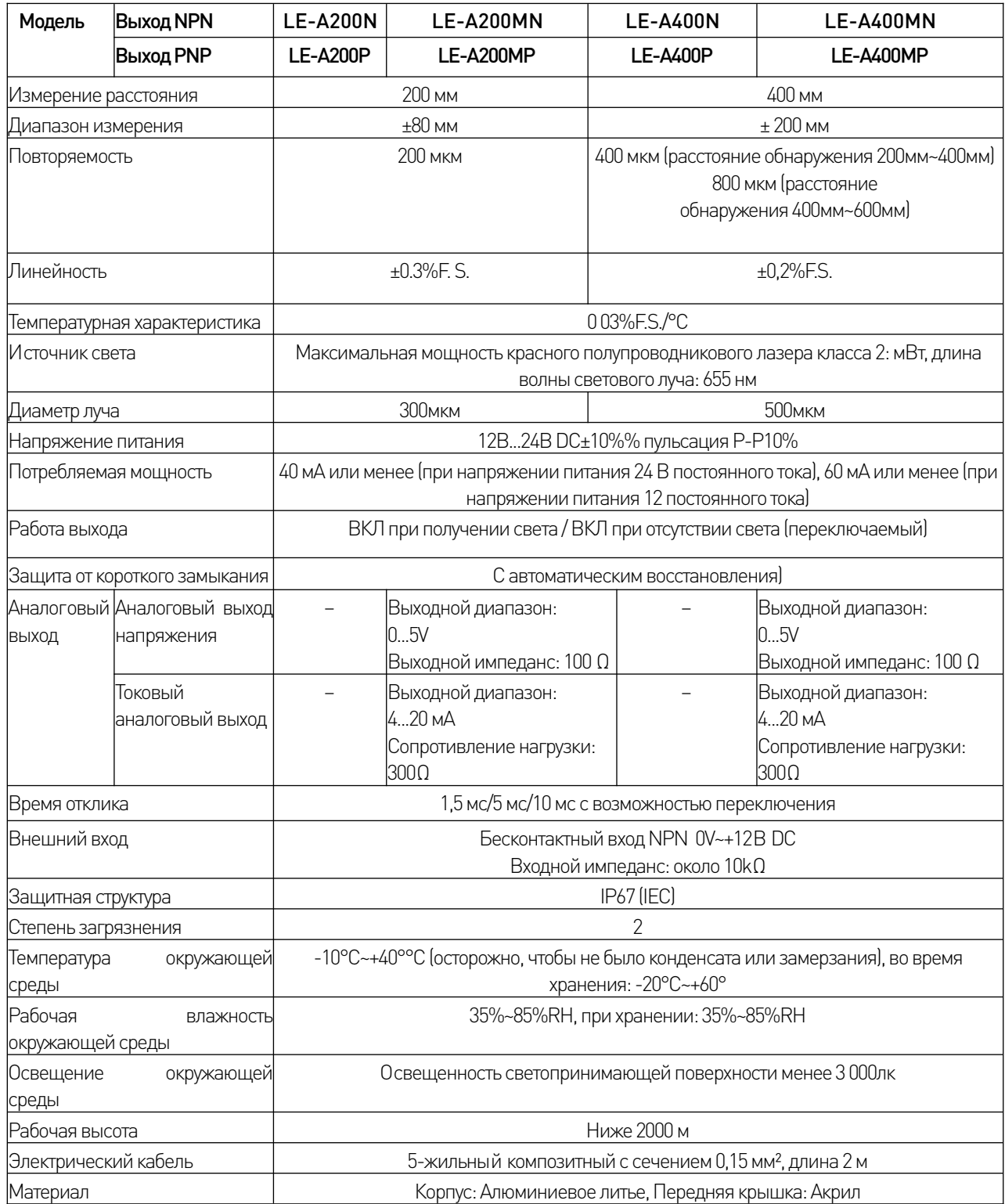

 $\sqrt{2}$ 

## 4.3 Характеристики контрольного выхода.

#### Модели с выходом NPN

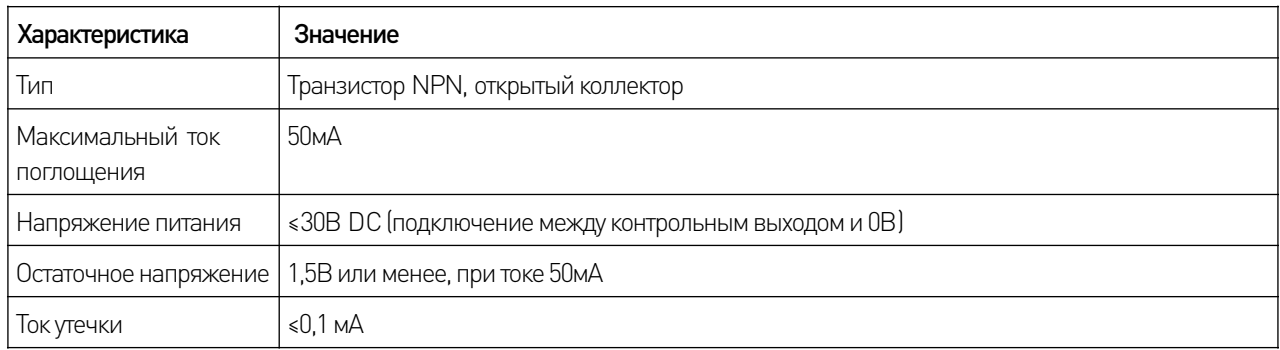

#### Модели свыходомPNP

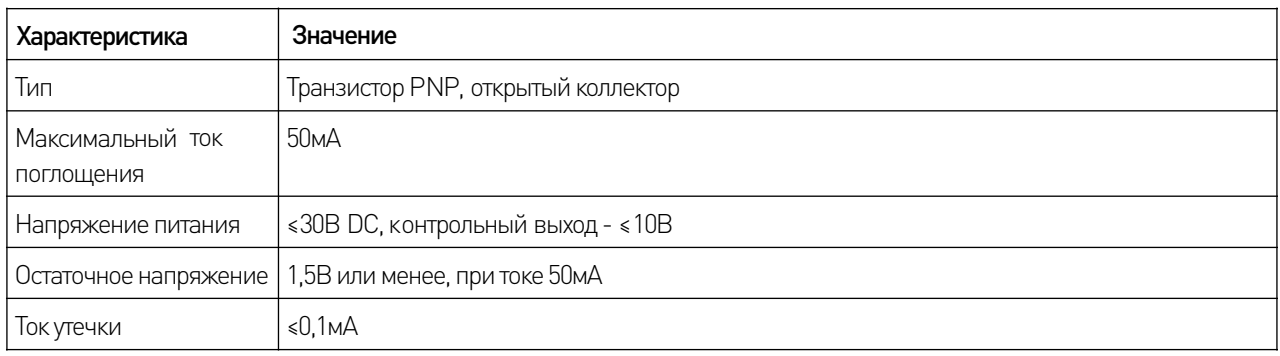

## 5. Схема подключения.

#### 5.1 Описание интерфейса дальномеров.

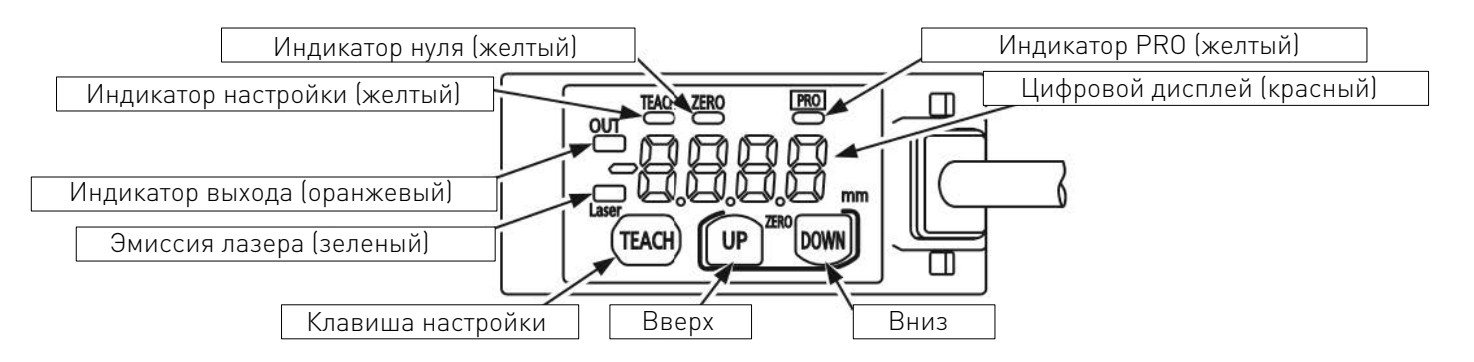

Рисунок 1 — Описание интерфейса дальномеров.

## 5.2 Монтаж.

При монтаже данного изделия используйте винты М3 (приобретаются отдельно)/ При установке, рекомендуемый момент затягивания болтов - 0.5Н\*м.

• При монтаже данного устройства с помощью монтажного кронштейна дальномера (опция) также используйте момент затяжки 0.5Н\*м.

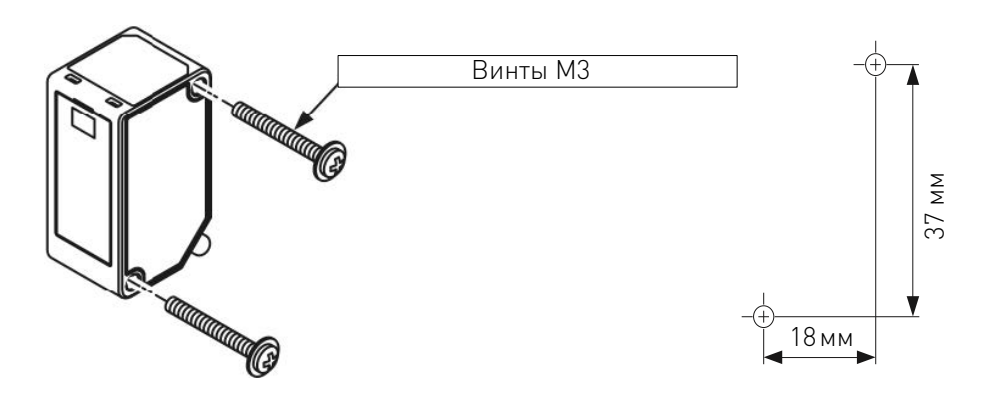

Рисунок 2 - Схема установки и расположение монтажных отверстий.

## 5.3 Варианты монтажа.

#### Монтаж на подвижный корпус.

При выполнении измерений движущихся объектов с использованием различных материалов и цветов, для минимизации ошибок измерения необходимо производить установку согласно схеме.

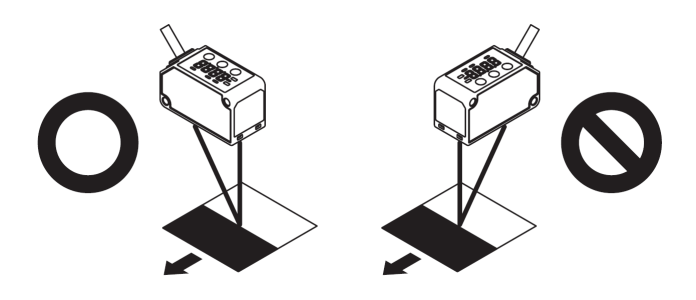

Рисунок 3 - Монтаж на подвижный корпус.

## Измерение вращающихся объектов.

При измерении датчиком вращающихся объектов, монтаж производится следующим. Измерения должны производиться с минимизацией отклонения объекта вверх/вниз, отклонением положения и т. д.

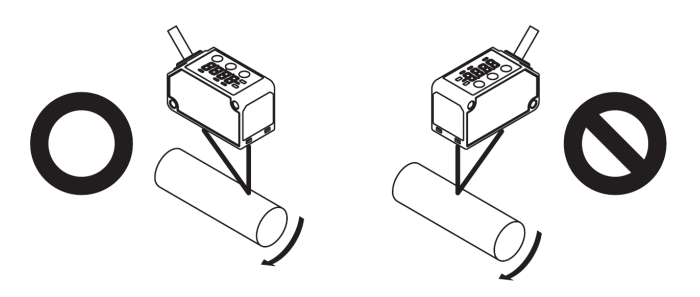

Рисунок 4 - Измерение вращающихся объектов.

#### Измерение при наличии ступени.

При измерении датчиком объектов, предусматривающих перепады высот, монтаж производится следующим образом. Измерение должно выполняться с минимальным отклонением от краев ступеней.

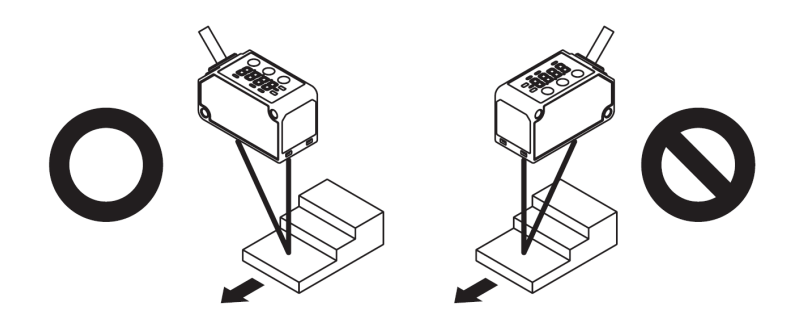

Рисунок 5 - Измерение при наличии ступени.

#### Измерение узких мест и углублений.

При измерении датчиком объектов с узкими углублениями (или отверстиями), монтаж производится следующим образом. Необходимо производить измерения так, чтобы оптический путь лазера от светоизлучающей части к светопринимающей части не прерывался.

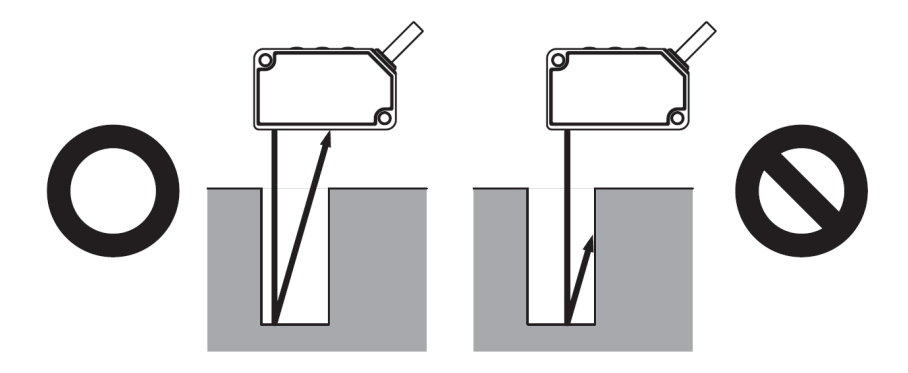

Рисунок 6 - Измерение узких мест и углублений.

#### Установка дальномера на стенку.

При установки дальномера рядом со стенкой, необходимо производить монтаж так, чтобы множественные отражения света от стены не попадали на светопринимающую часть. Когда коэффициент отражения на стене высок, эффективно использовать тусклый черный цвет.

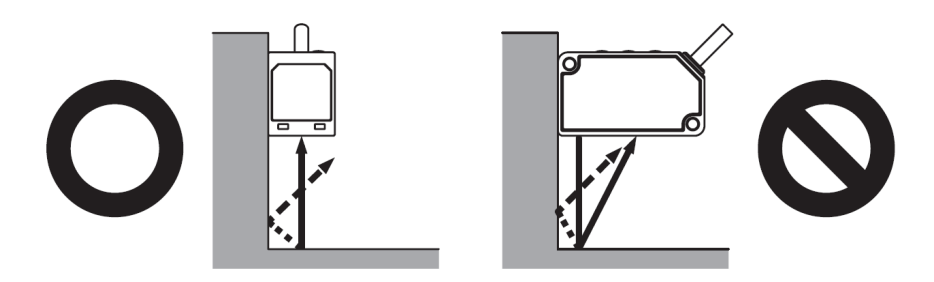

Рисунок 7 - Установка дальномера на стену.

## 5.4 Схема подключения дальномеров.

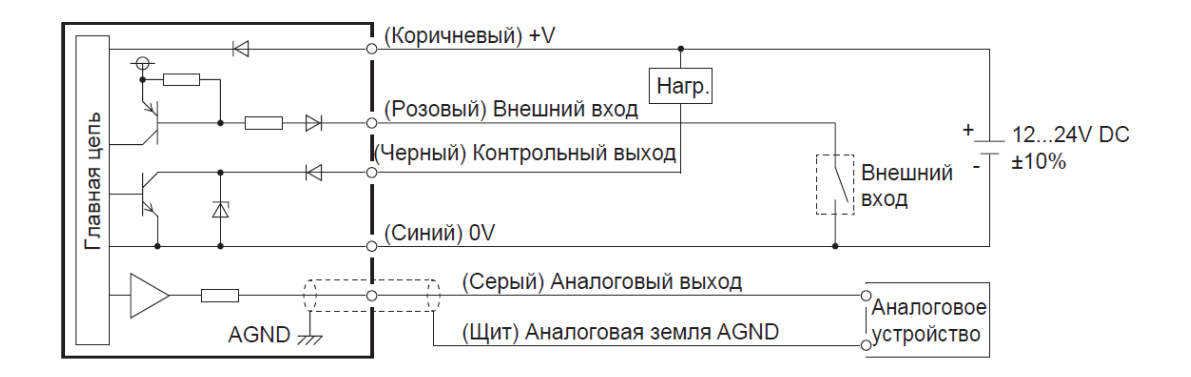

Рисунок 8 - подключение дальномера по схеме NPN.

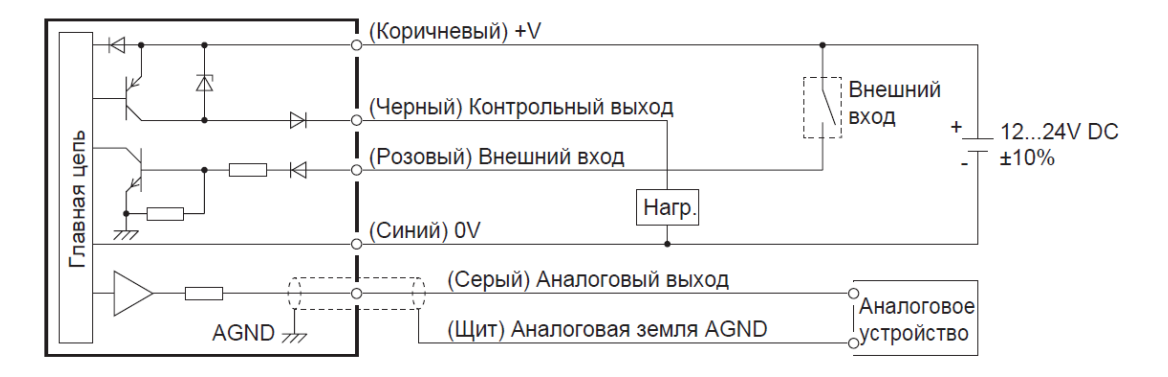

Рисунок 9 - подключение дальномера по схеме PNP.

## 6. Настройка дальномера.

## 6.1 Режим настройки TEACHING.

TEACH – режим программирования дальномера с помощью клавиш на корпусе. В режиме TEACH (обучение) с помощью кнопок задается необходимый пользователю диапазон (величина и положение) или отдельное пороговое значение, которое находится в середине окна.

Изменяющийся сигнал на аналоговом выходе пропорционален расстоянию до определяемого объекта внутри установленных границ диапазона. Переключающий выход активируется тогда, когда объект находится внутри установленных пользователем границ измерительного диапазона.

Границы измерительного диапазона для аналогового и переключающего выходов могут устанавливаться идентично, но независимо друг от друга. Характеристика аналогового выхода, независимо от порядка следования запрограммированных границ, может быть возрастающей или спадающей

Ниже приведены инструкции по настройке драйвера с помощью функции TEACH:

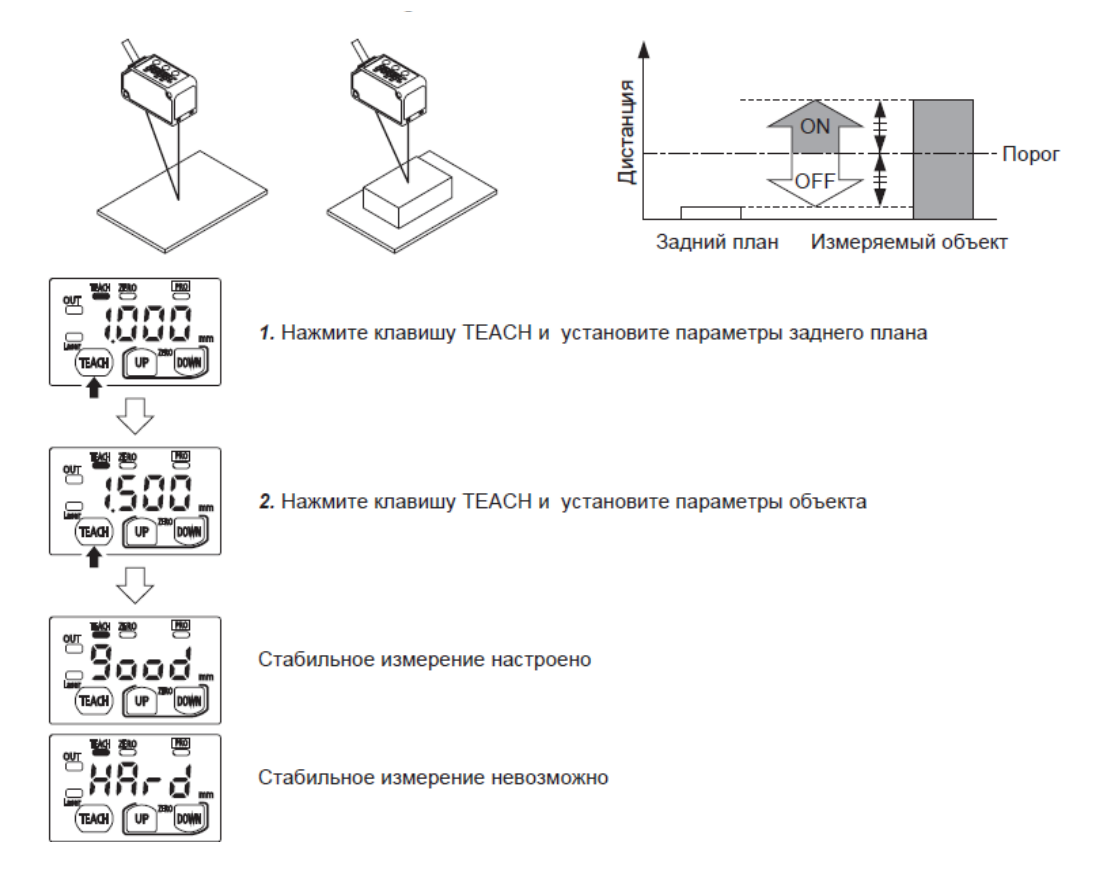

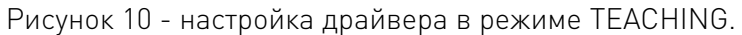

## 6.2 Настройка диапазона измерений в режиме TEACHING.

В случае, если измерениям подлежат объекты малого размера или объекты на заднем плане, используется настройка с юстировкой по заднему плану.

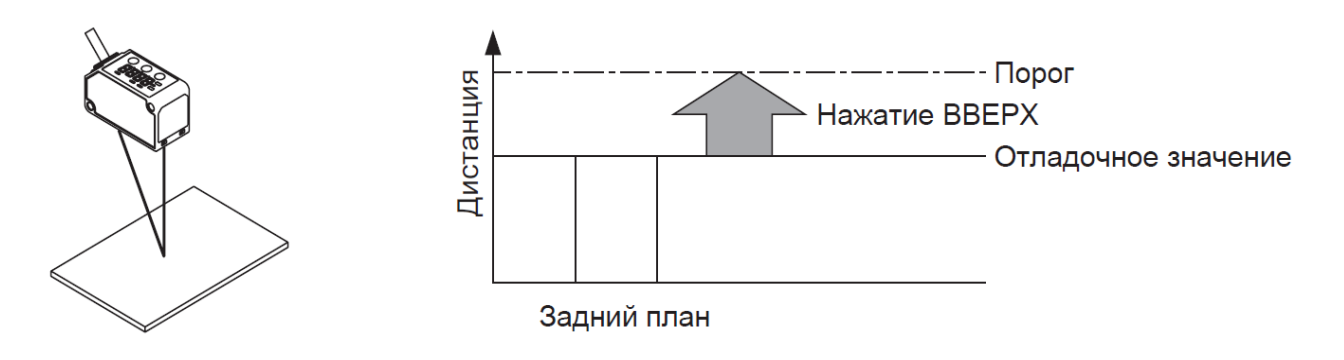

Рисунок 11 - Настройка по заднему плану в режиме TEACHING.

В остальных случаях используется калибровка по измеряемому объекту. Порядок действий при данном виде настройки приведен ниже:

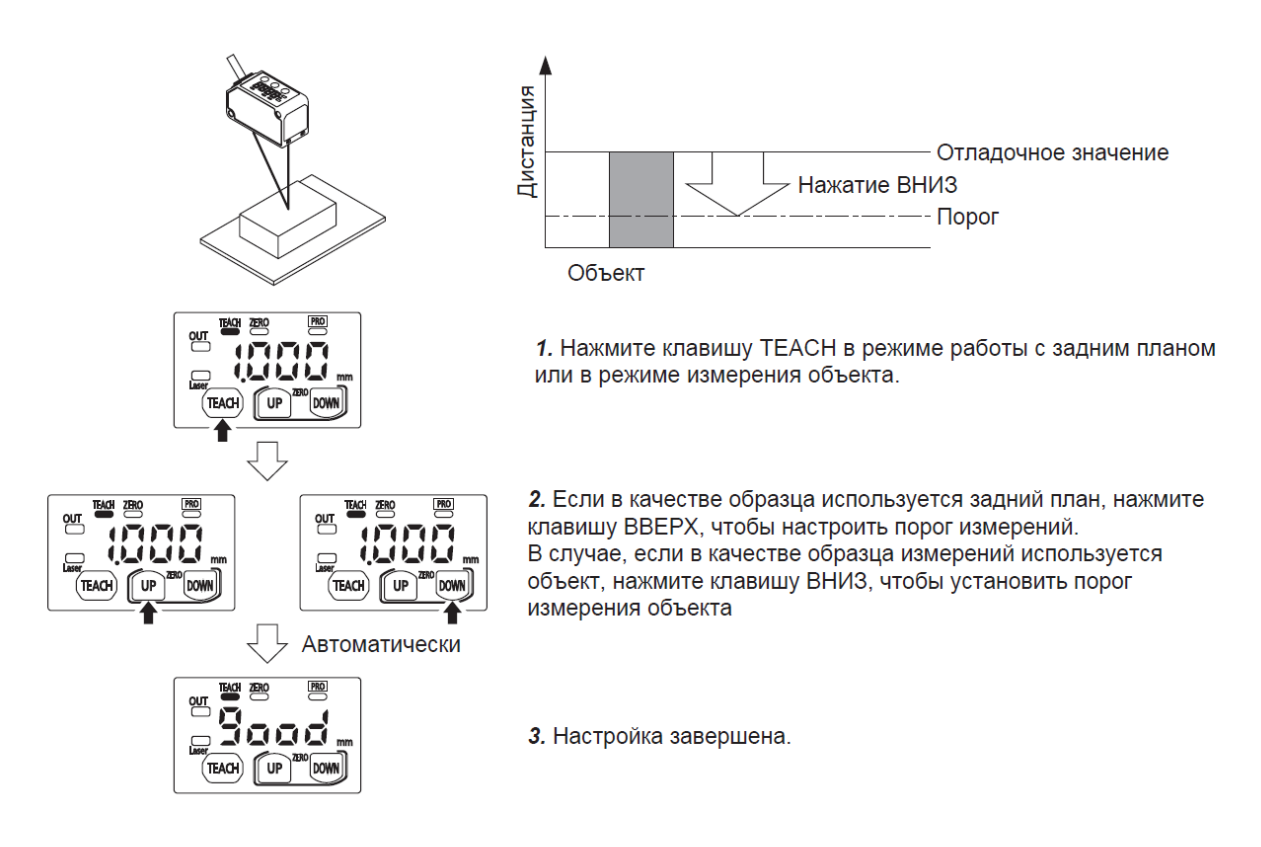

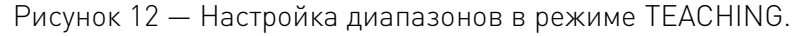

## 6.3 Калибровка по нескольким точкам.

Калибровка по нескольким точкам используется в случае, если измеряемый объект имеет ступеньку. Режим с измерением по нескольким точкам используется, чтобы измерить объекты со ступенькой в определенном диапазоне. Датчики поддерживают установку от одной до трех точек измерения.

Для запуска режима измерения по нескольким точкам, используются профили «Window Comparator Mode» (далее «Оконный компаратор»). Номер режима соответствует количеству настраиваемых точек 1-3. Данный режим устанавливается посредством перехода в режим PRO. Для подробной инструкции по установке данного режима обратитесь к пункту «Установка режима PRO»

Настройка по 1 точке.

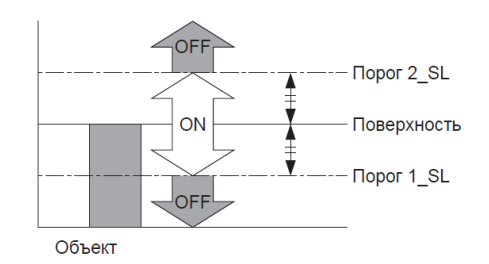

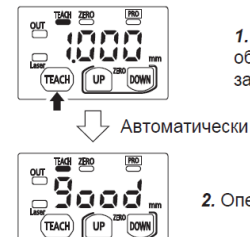

1. Дважды нажмите на клавишу ТЕАСН в режиме измерения объектов (первое нажатие включает режим настройки, второе запускает режим TEACHING)

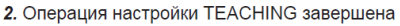

Рисунок 13 — Настройка по 1 точке.

Настройка по 2 точкам.

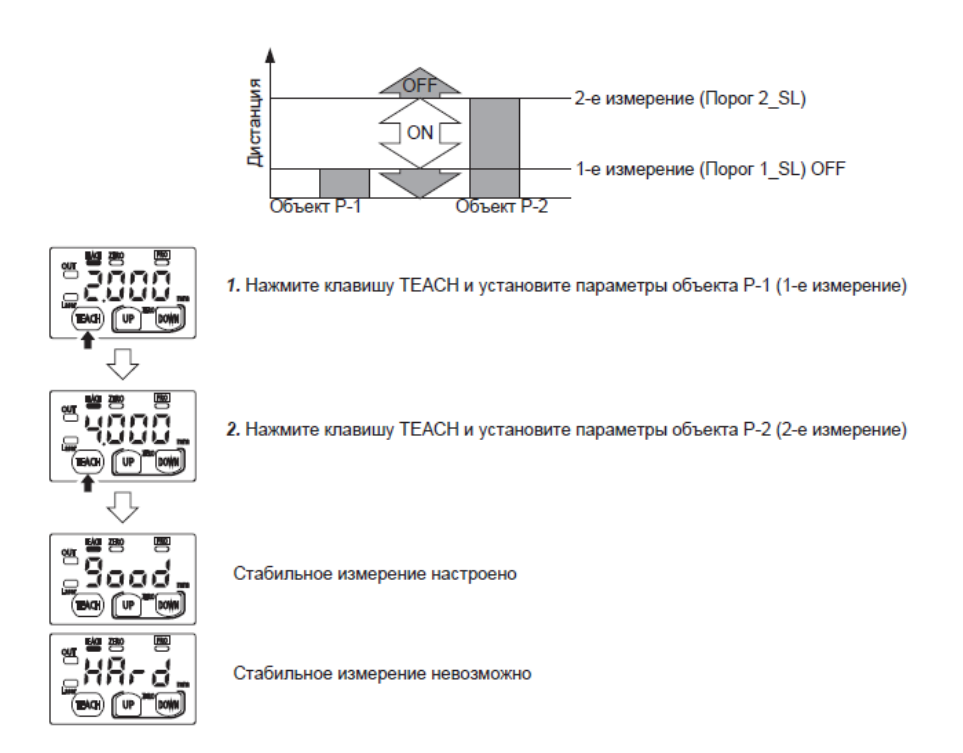

Рисунок 14 — Настройка по 2 точкам.

## Настройка по 3 точкам.

Калибровка по 3 точкам включает в себя настройку точек P-1, P-2 и P-3. Данный метод предполагает установку порогового значения 1\_SL в точке между измерениями первой поверхности и второй поверхности, а пороговое значение 2\_SL между второй и третьей согласно рисунку ниже.

При калибровке дальномера по 3 точкам используйте 3 измеряемых объекта различных по габаритам. Когда настройка будет завершена, точки P-1, P-2 и P-3 автоматически сортируются датчиком в порядке возрастания.

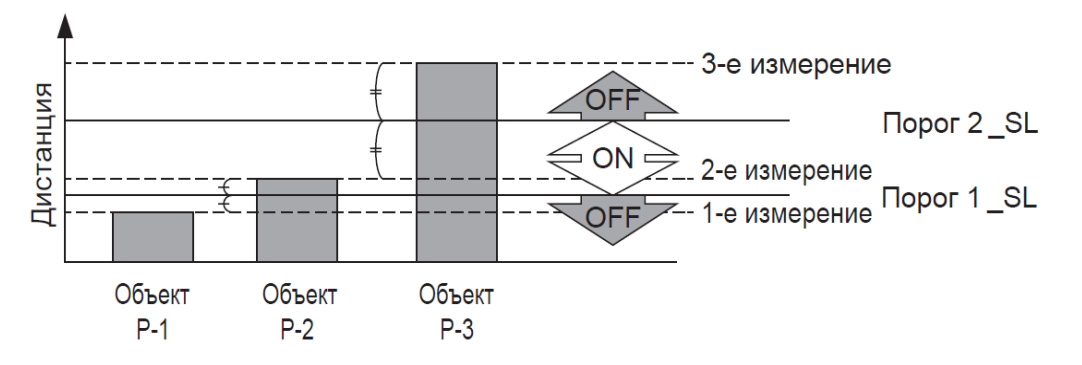

Рисунок 15 — Настройка по 3 точкам.

Ниже указан порядок действий при калибровке по 3 точкам:

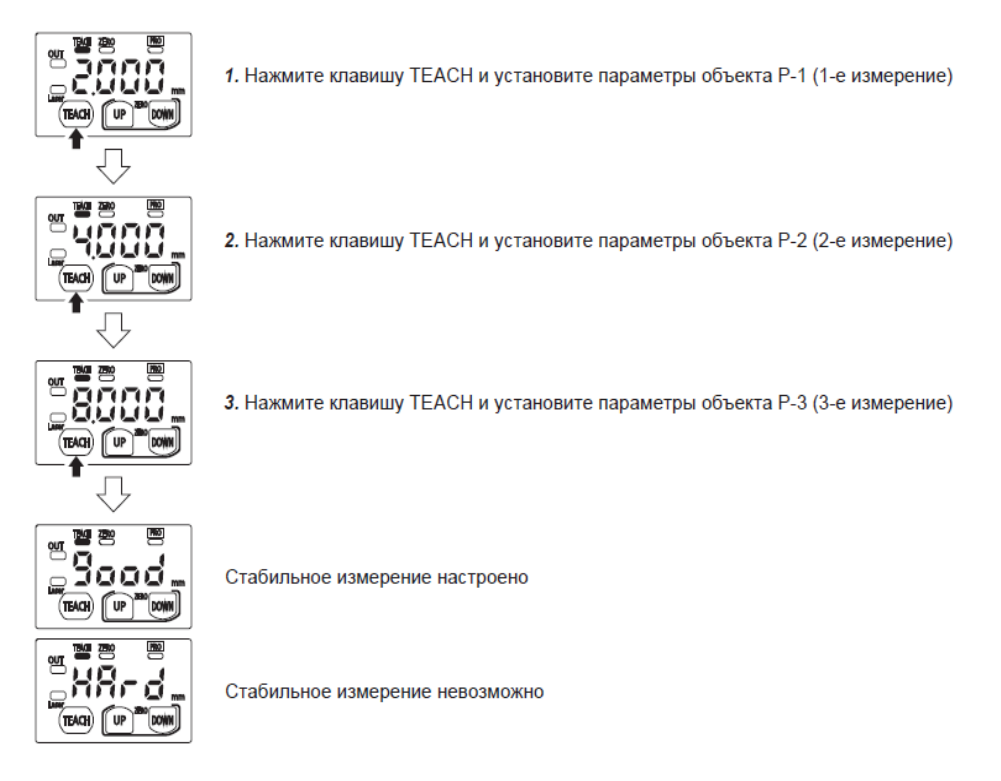

Рисунок 16— Алгоритм действий при настройке по 3 точкам.

## 7. Регулировка временного охвата в режиме нарастающего дифференциала или следящего дифференциала.

Данный режим используется для предотвращения возникновения перепадов выходных значений. В этом режиме дальномер не будет реагировать на мелкие объекты, кратковременно попадающие под луч, но сработает в случае непредвиденных изменений.

Для активации режима нарастающего или следящего дифференциала, установите в настройках выхода "Rising differential mode" или "Trailing differential mode" с помощью режима настройки PRO. Для подробных инструкций по изменению режима, обратитесь к пункту «Установка режима PRO».

Для подробных инструкций по изменению порогового значения, обратитесь к пункту «Настройка порогового значения».

Ниже приведен алгоритм действий при настройке временного охвата при перепадах высот:

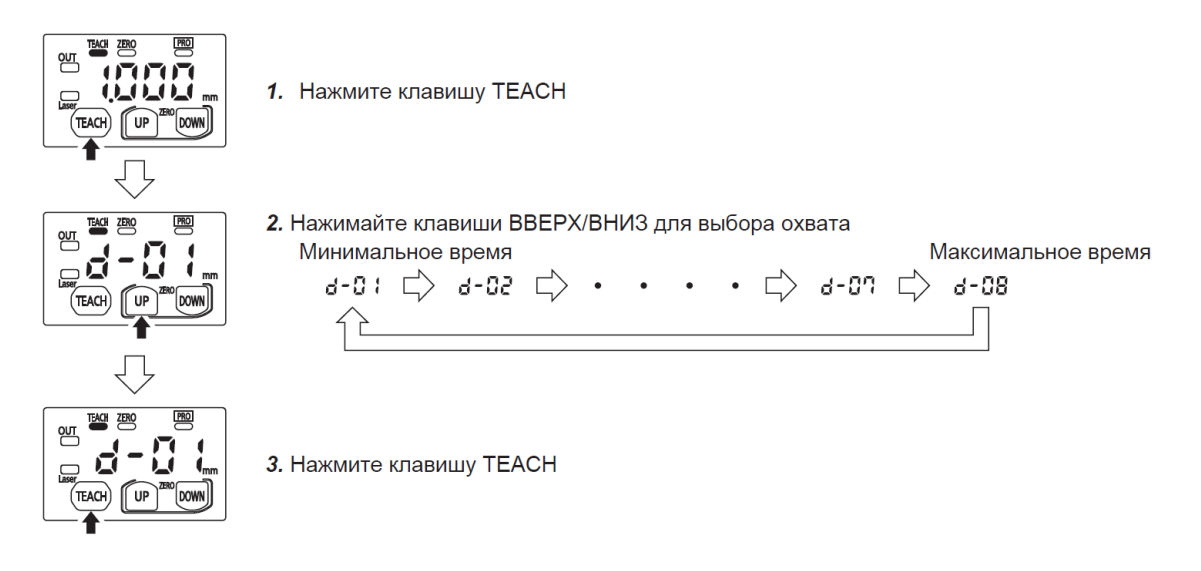

Рисунок 17— Алгоритм действий при настройке временного охвата.

## 7.1 Настройка порогового значения.

Точная настройка порогового значения производится в меню измерения параметров. Данная настройка может быть произведена после настройки остальных значений:

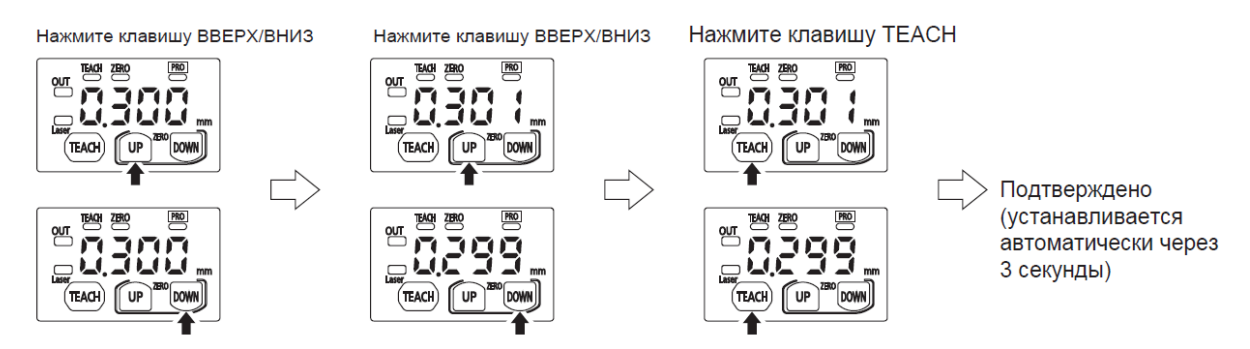

Рисунок 18— Алгоритм действий при настройке порогового значения.

При точной настройке порогового значения "1\_SL" или "2\_SL", нажимайте клавиши ВВЕРХ или ВНИЗ:

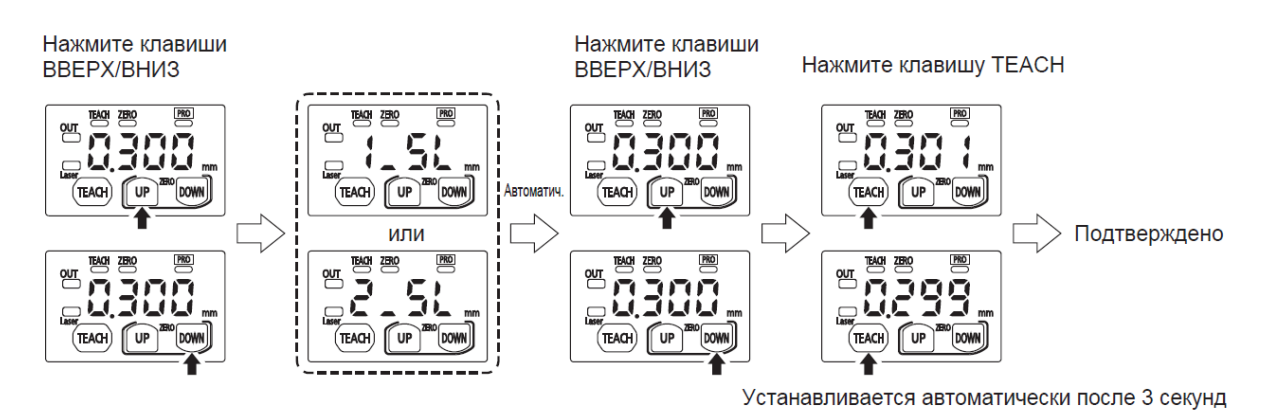

Рисунок 19— Алгоритм действий при точной настройке порогового значения.

## 8. Верхнее и нижнее пиковые значения в режиме HOLD.

Режим HOLD – удержание (фиксация) данных на дисплее. HOLD фиксирует измерения на дисплее. В режиме HOLD подавляются сигналы запуска измерения, тем самым на выходе будет удерживаться значение последнего измерения. Фиксация при измерении показателей, которые колеблются в малых пределах.

Параметры верхнего и нижнего пиковых значений используются для отображения минимального и максимального измеряемого расстояния дальномера.

Пиковые значения будут сброшены, если произвести настройку нуля.

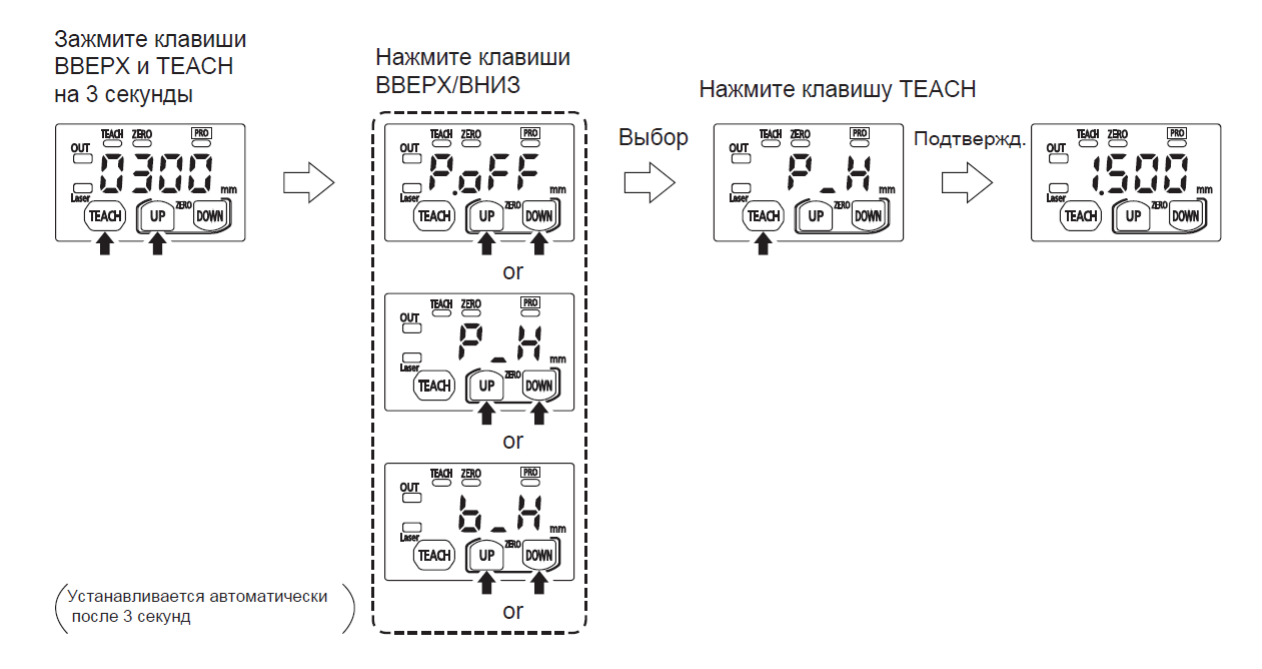

Рисунок 20 — Алгоритм действий при настройке верхнего и нижнего пиковых значения в режиме HOLD.

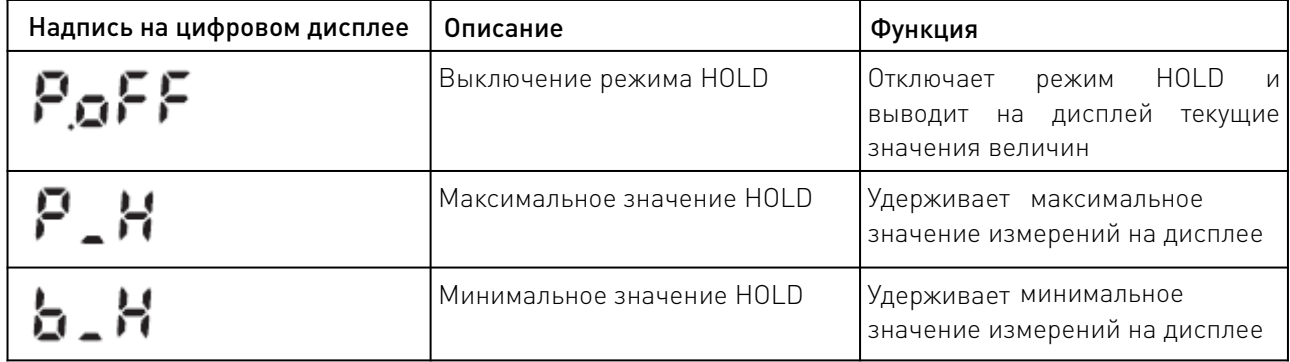

## 9. Установка нуля.

Функция установки нуля необходима для указания нулевой точки координат при измерении. При достижении расстояния равном выставленному нулю, на дисплее загорится желтый индикатор рядом с надписью "ZERO".

При настройке данного параметра данные пиковых верхних и нижних значений расстояния в режиме HOLD будут сброшены.

Данное меню недоступно из меню настройки охвата.

Установка нуля происходит следующим образом:

Зажмите одновременно клавиши ВВЕРХ и ВНИЗ на протяжении 3 секунд

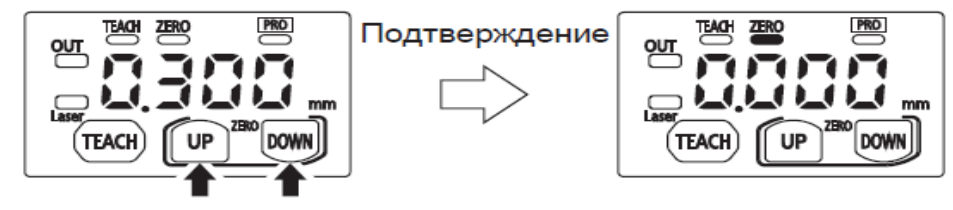

Рисунок 21 — Алгоритм действий при установке нуля.

Сброс настроек нуля происходит следующим образом:

Зажмите одновременно клавиши ВВЕРХ и ВНИЗ на протяжении 6 секунд

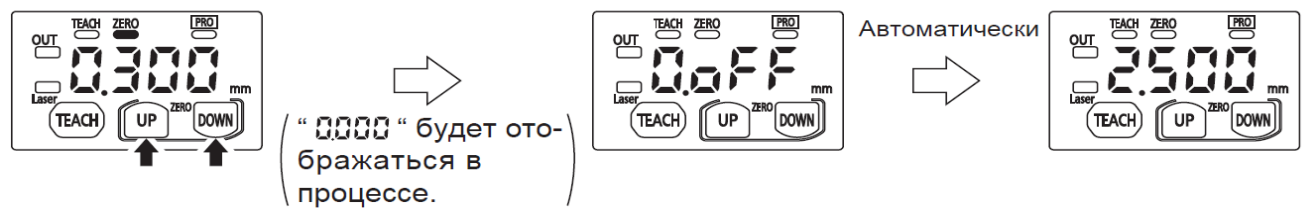

Рисунок 22 — Алгоритм действий при сбросе нуля.

Последовательность сигналов установки нуля при настройки с внешнего входа:

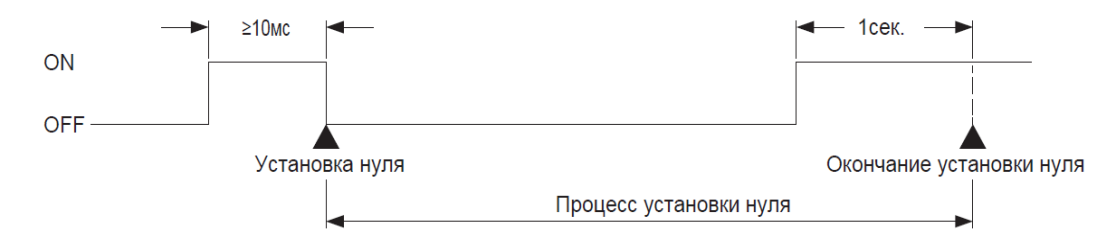

Рисунок 23 — Последовательность сигналов при настройке нуля.

При следующей подаче сигнала ON на вход, параметры нуля будут сброшены.

Если параметры нуля установлены с помощью интерфейса дальномера, параметры будут сохранены. В том числе, после перезагрузки устройства.

## 10. Блокировка клавиш дальномера.

При работе с устройством для предотвращения случайных нажатий используется блокировка клавиатуры.

При активном режиме блокировки, на дисплее отображается надпись "LOC".

## Установка блокировки клавиатуры.

Зажмите одновременно клавиши ВВЕРХ и ВНИЗ на протяжении 3 секунд

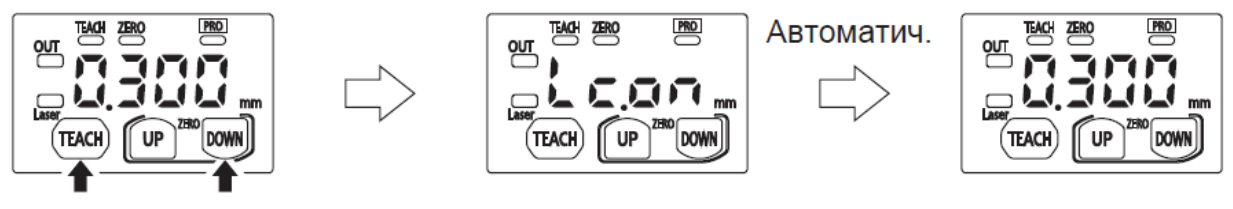

Рисунок 24 — Алгоритм действий при блокировке клавиатуры.

## Сброс блокировки клавиатуры.

Зажмите одновременно клавиши ВВЕРХ и ВНИЗ на протяжении 3 секунд

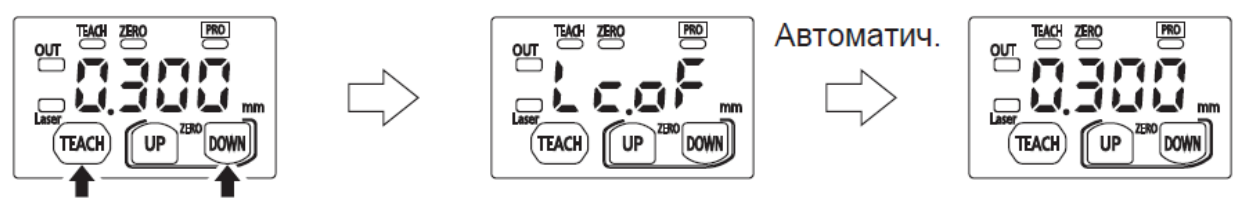

Рисунок 25 — Алгоритм действий при сбросе блокировки клавиатуры.

## 11. Установка режима PRO.

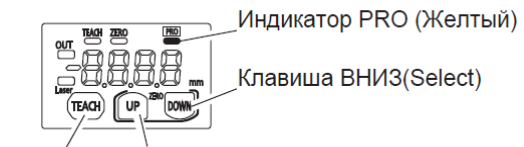

Клавиша BBEPX (Select) Клавиша ТЕАСН (Подтверждение)

Рисунок 26 — Описание интерфейса режима PRO.

Режим PRO используется для расширенных настроек дальномера. Активность данного режима отображается на дисплее с помощью желтого светодиода у надписи "PRO".

При нажатии клавиши ВНИЗ на протяжении 3 секунд или больше в режиме PRO, на дисплее будут отображаться данные измерения.

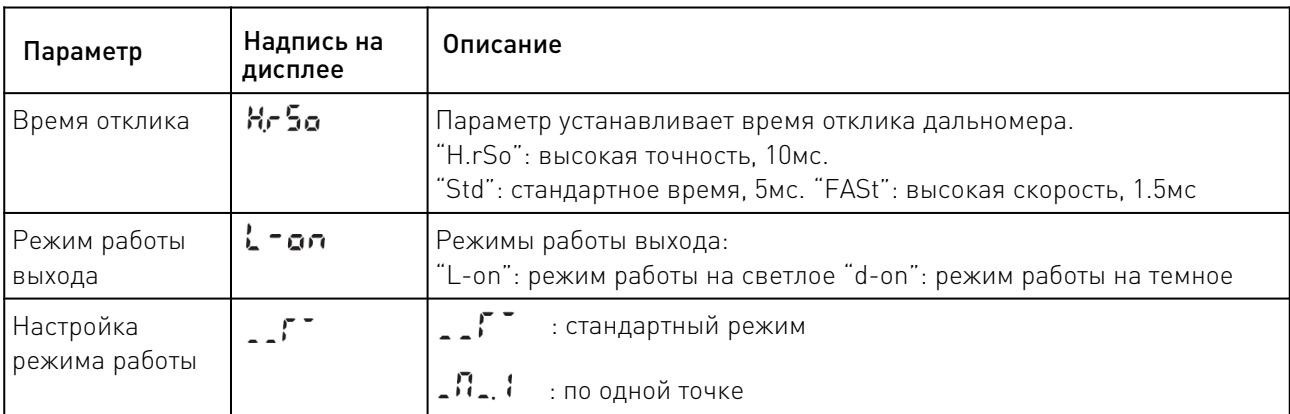

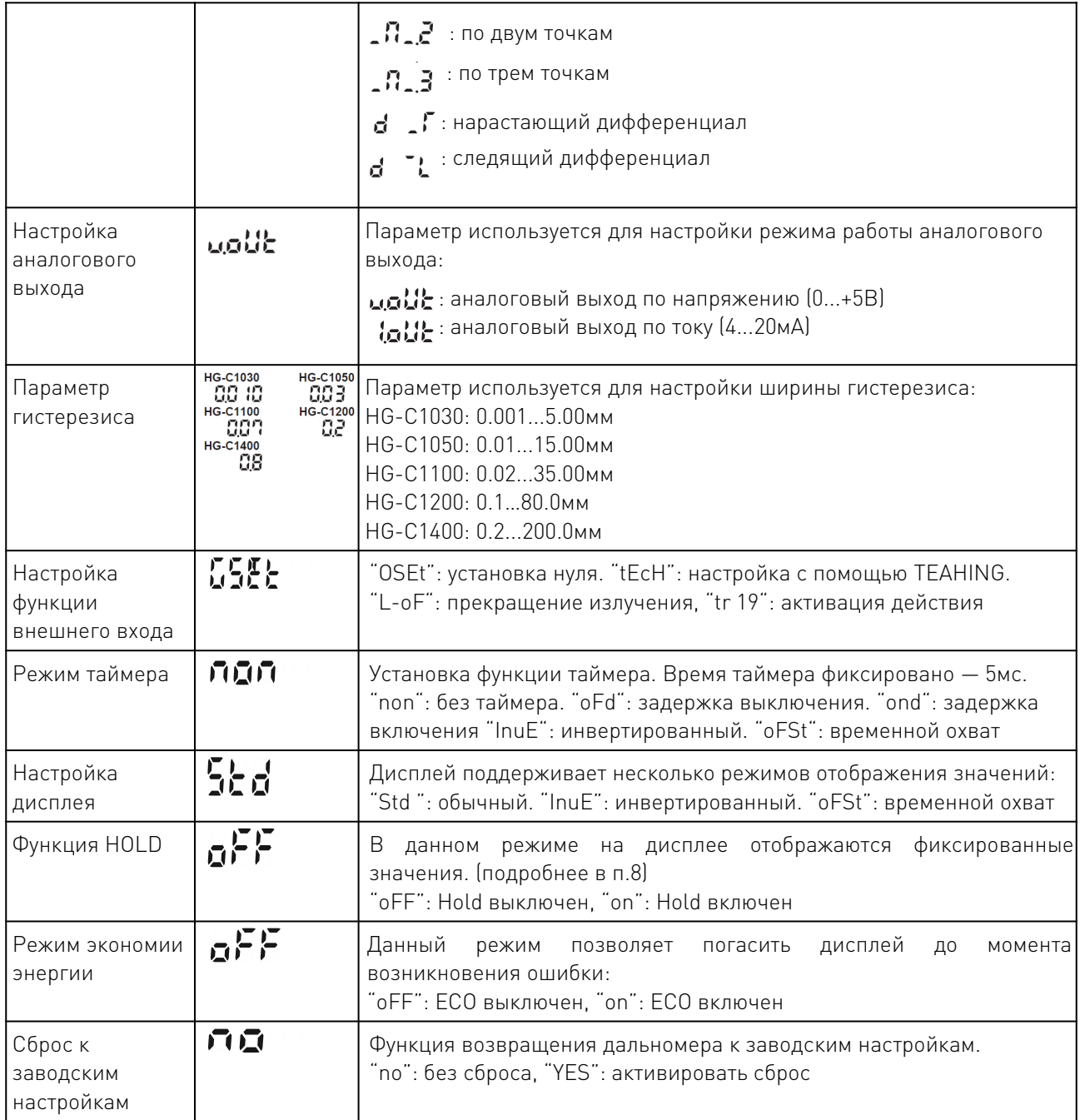

 $\sqrt{2}$ 

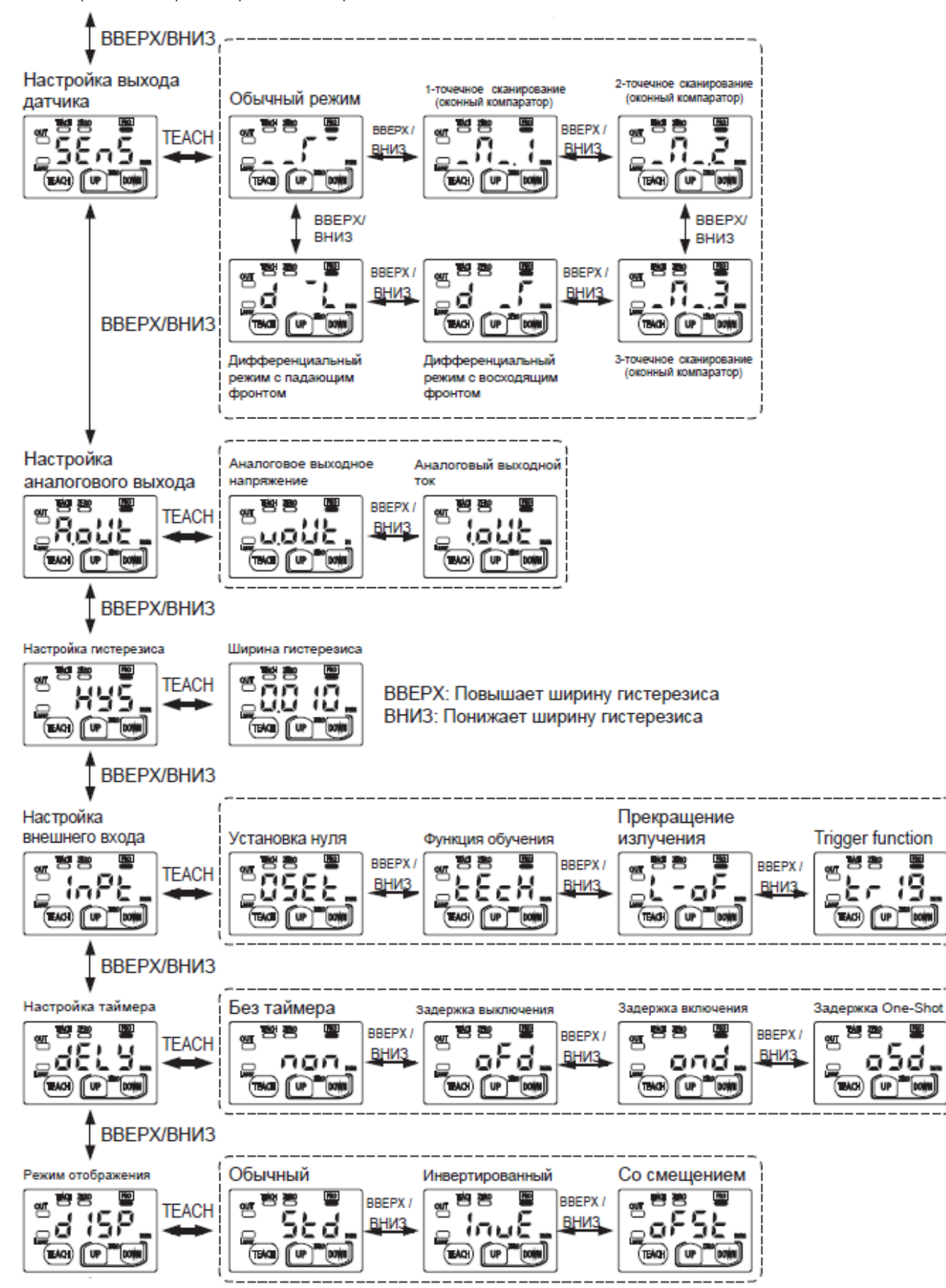

Алгоритм настройки режимов представлен на схеме ниже:

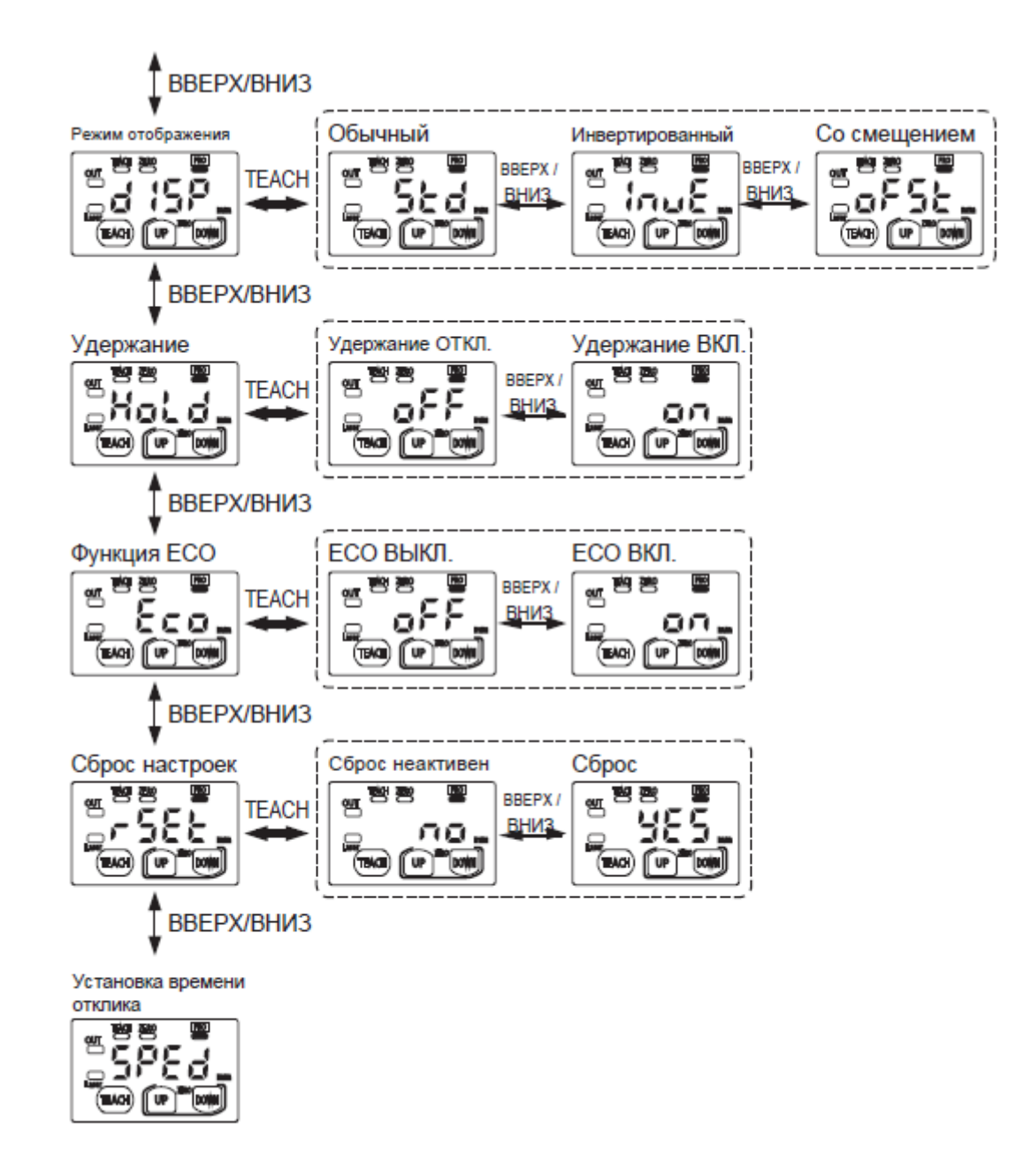

Рисунок 27 - алгоритм настройки драйвера в режиме PRO.

## 12. Возможные ошибки и способы их устранения

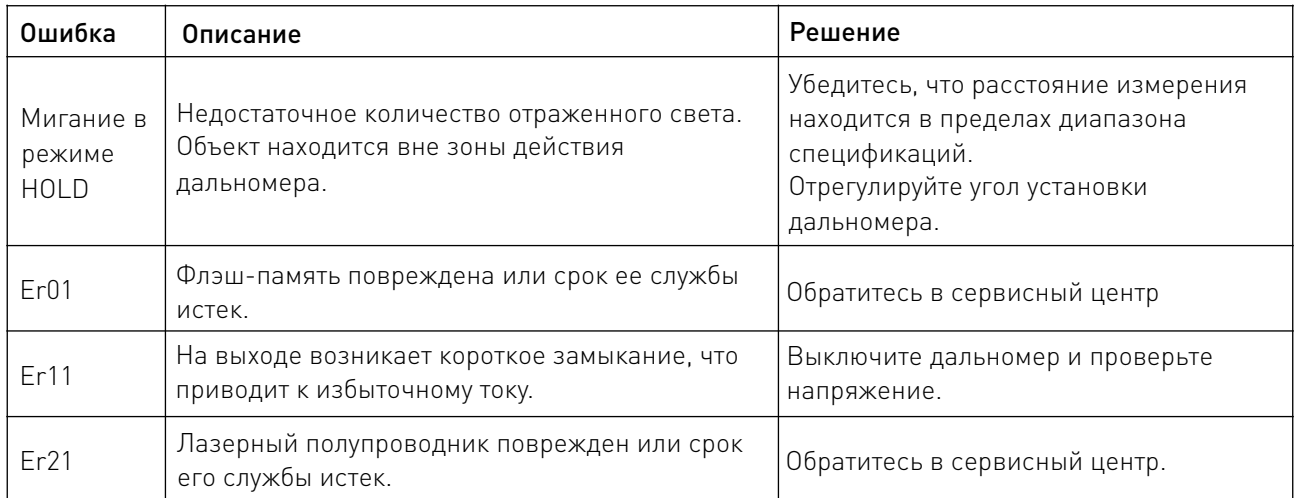

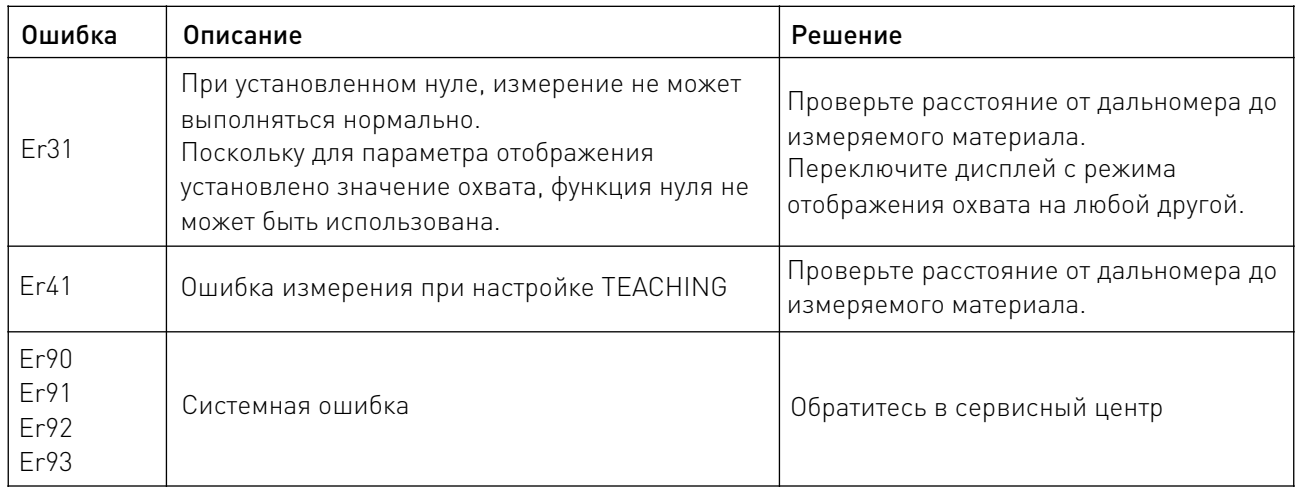

## 13. Устойчивость к воздействию внешних факторов.

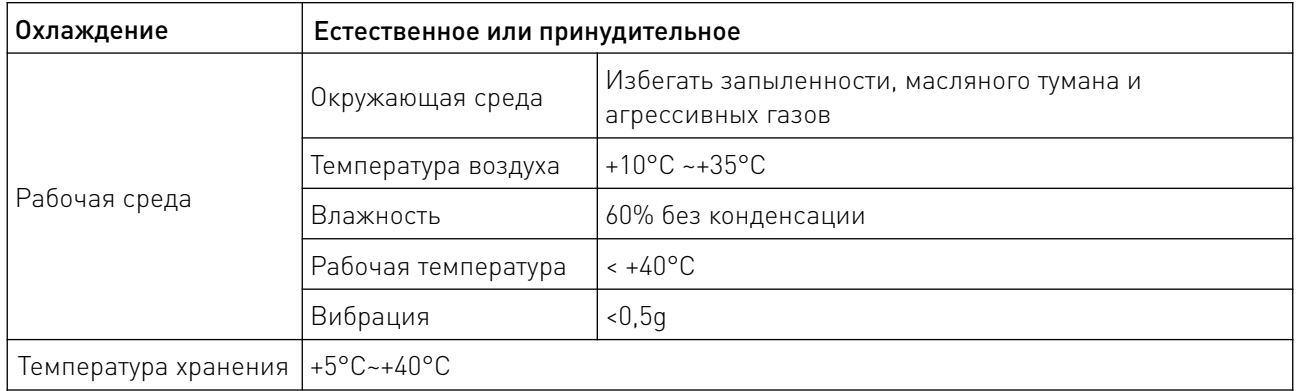

## 14. Правила и условия безопасной эксплуатации.

Перед подключением и эксплуатацией изделия ознакомьтесь с паспортом и соблюдайте требования безопасности.

Изделие может представлять опасность при его использовании не по назначению. Оператор несет ответственность за правильную установку, эксплуатацию и техническое обслуживание изделия.

При повреждении электропроводки изделия существует опасность поражения электрическим током. При замене поврежденной проводки драйвер должен быть полностью отключен от электрической сети. Перед уборкой, техническим обслуживанием и ремонтом должны быть приняты меры для предотвращения случайного включения изделия.

## 15. Приемка изделия.

После извлечения изделия из упаковки необходимо:

• проверить соответствие данных паспортной таблички изделия паспорту и накладной;

• проверить оборудование на отсутствие повреждений во время транспортировки и погрузки/разгрузки.

В случае несоответствия технических характеристик или выявления дефектов составляется акт соответствия.

## 16. Монтаж и эксплуатация.

Работы по монтажу и подготовке оборудования должны выполняться только квалифицированными специалистами, прошедшими инструктаж по технике безопасности и изучившими настоящее руководство, Правила устройства электроустановок, Правила технической эксплуатации электроустановок, типовые инструкции по охране труда при эксплуатации электроустановок.

По окончании монтажа необходимо проверить:

- правильность подключения выводов оборудования к электросети;
- исправность и надежность крепежных и контактных соединений;
- надежность заземления;
- соответствие напряжения и частоты сети указанным на маркировке изделия.

## 17. Маркировка и упаковка.

## 17.1. Маркировка изделия.

Маркировка изделия содержит:

- товарный знак;
- наименование или условное обозначение (модель) изделия;
- серийный номер изделия;
- дату изготовления.

Маркировка потребительской тары изделия содержит:

- товарный знак предприятия-изготовителя;
- условное обозначение и серийный номер;
- год и месяц упаковывания.

## 17.2. Упаковка.

К заказчику изделие доставляется в собранном виде. Оборудование упаковано в картонный коробок. Все разгрузочные и погрузочные перемещения вести с особым вниманием и осторожностью, обеспечивающими защиту от механических повреждений.

При хранении упакованного оборудования необходимо соблюдать следующие условия:

- не хранить под открытым небом;
- хранить в сухом и незапыленном месте;
- не подвергать воздействию агрессивных сред и прямых солнечных лучей;
- оберегать от механических вибраций и тряски;
- хранить при температуре от +5 до +40°С, при влажности не более 60%.

## 18. Условия хранения изделия.

Изделие должно храниться в условиях по ГОСТ 15150-69, группа 1Л (отапливаемые и вентилируемые склады, хранилища с кондиционированием воздуха, расположенные в любых макроклиматических районах) при температуре от +5°С до +40°С, при влажности не более 60% (при +25°С).

Помещение должно быть сухим, не содержать конденсата и пыли. Запыленность помещения в пределах санитарной нормы. В воздухе помещения для хранения изделия не должно присутствовать агрессивных примесей (паров кислот, щелочей). Требования по хранению относятся к складским помещениям поставщика и потребителя.

## 19. Условия транспортирования.

Допускается транспортирование изделия в транспортной таре всеми видами транспорта (в том числе в отапливаемых герметизированных отсеках самолетов) без ограничения расстояний. При перевозке в железнодорожных вагонах вид отправки — мелкий малотоннажный. При транспортировании изделия должна быть предусмотрена защита от попадания пыли и атмосферных осадков.

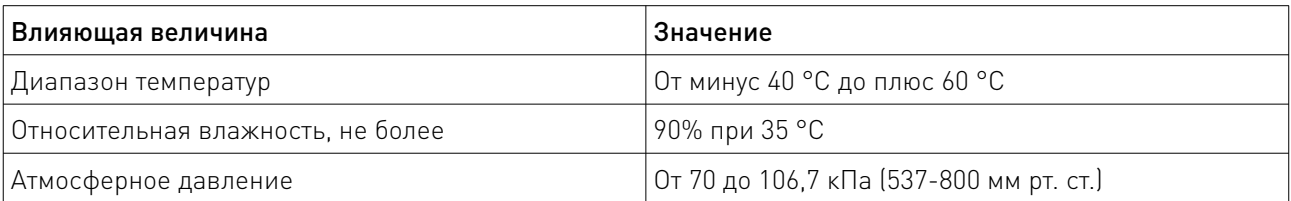

#### Климатические условия транспортирования.

## 20. Гарантийные обязательства.

Гарантийный срок службы составляет 6 месяцев со дня приобретения. Гарантия сохраняется только при соблюдении условий эксплуатации и регламентного обслуживания.

1. Общие положения

1.1. Продавец не предоставляет гарантии на совместимость приобретаемого товара и товара, имеющегося у Покупателя, либо приобретенного им у третьих лиц.

1.2. Характеристики изделия и комплектация могут изменяться производителем без предварительного уведомления в связи с постоянным техническим совершенствованием продукции.

2. Условия принятия товара на гарантийное обслуживание

2.1. Товар принимается на гарантийное обслуживание в той же комплектности, в которой он был приобретен.

3. Порядок осуществления гарантийного обслуживания

3.1. Гарантийное обслуживание осуществляется путем тестирования (проверки) заявленной неисправности товара.

3.2. При подтверждении неисправности проводится гарантийный ремонт.

4. Гарантия не распространяется на стекло, электролампы, стартеры и расходные материалы, а также на:

4.1. Товар с повреждениями, вызванными ненадлежащими условиями транспортировки и хранения, неправильным подключением, эксплуатацией в нештатном режиме либо в условиях, не предусмотренных производителем (в т.ч. при температуре и влажности за пределами рекомендованного диапазона), имеющий повреждения вследствие действия сторонних обстоятельств (скачков напряжения электропитания, стихийных бедствий и т.д.), а также имеющий механические и тепловые повреждения.

4.2. Товар со следами воздействия и (или) попадания внутрь посторонних предметов, веществ (в том числе пыли), жидкостей, насекомых, а также имеющим посторонние надписи.

4.3. Товар со следами несанкционированного вмешательства и (или) ремонта (следы вскрытия, кустарная пайка, следы замены элементов и т.п.).

4.4. Товар, имеющий средства самодиагностики, свидетельствующие о ненадлежащих условиях эксплуатации.

4.5. Технически сложный Товар, в отношении которого монтажносборочные и пусконаладочные работы были выполнены не специалистами Продавца или рекомендованными им организациями, за исключением случаев прямо предусмотренных документацией на товар.

4.6. Товар, эксплуатация которого осуществлялась в условиях, когда электропитание не соответствовало требованиям производителя, а также при отсутствии устройств электрозащиты сети и оборудования.

4.7. Товар, который был перепродан первоначальным покупателем третьим лицам.

4.8. Товар, получивший дефекты, возникшие в результате использования некачественных или выработавших свой ресурс запасных частей, расходных материалов, принадлежностей, а также в случае использования не рекомендованных изготовителем запасных частей, расходных материалов, принадлежностей.

21. Наименование и местонахождение импортера: ООО "Станкопром", Российская Федерация, 394033, г. Воронеж, Ленинский проспект 160, офис 333.

22. Маркировка ЕАС

# FAT

Изготовлен и принят в соответствии с обязательными требованиями действующей технической документации и признан годным для эксплуатации.

№ партии:

ОТК:

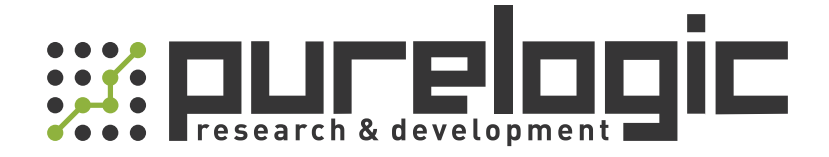

+7 (473) 204-51-56 Воронеж +7 (495) 505-63-74 Москва 8 (800) 555-63-74 бесплатные звонки по РФ

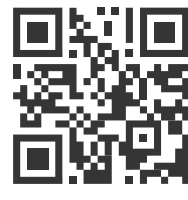

www.purelogic.ru info@purelogic.ru 394033, Россия, г. Воронеж, Ленинский пр-т, 160, офис 149

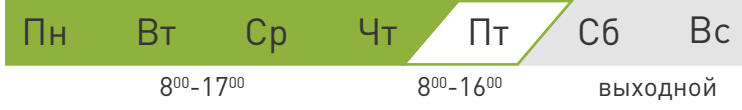